## **Eimleitung**

Bevor Änderungen an einem Gateway vorgenommen werden, empfiehlt es sich manchmal ein Backup (Datensicherung) des Gateways zu erstellen. Dabei wird der gesamte Speicher des Gateways gesichert und kann z.B. auf ein anderes Gateway übertragen werden.

## **Backup erstellen**

Um ein Backup eines Gateways zu erstellen, wird wie folgt vorgegangen:

- 1. Nach dem Öffnen des Gateway Config Tools wählt man in der Liste der Gateways das Gateway aus, das aktualisiert werden soll.
- 2. Falls nicht geöffnet, wechselt man in den Reiter "Advanced".
- 3. Über einen Klick auf "Setup" authentifiziert man sich als Administrator (Voreingestelltes Passwort : admin)
- 4. Durch einen Klick auf "Backup Gateway" öffnet sich ein Dialog. Hier muss der gewünschte Name und der Ort, an dem das Backup abgespeichert werden soll, angegeben werden.
- 5. Durch einen Klick auf "Save" wird der Sicherungsprozess gestartet.

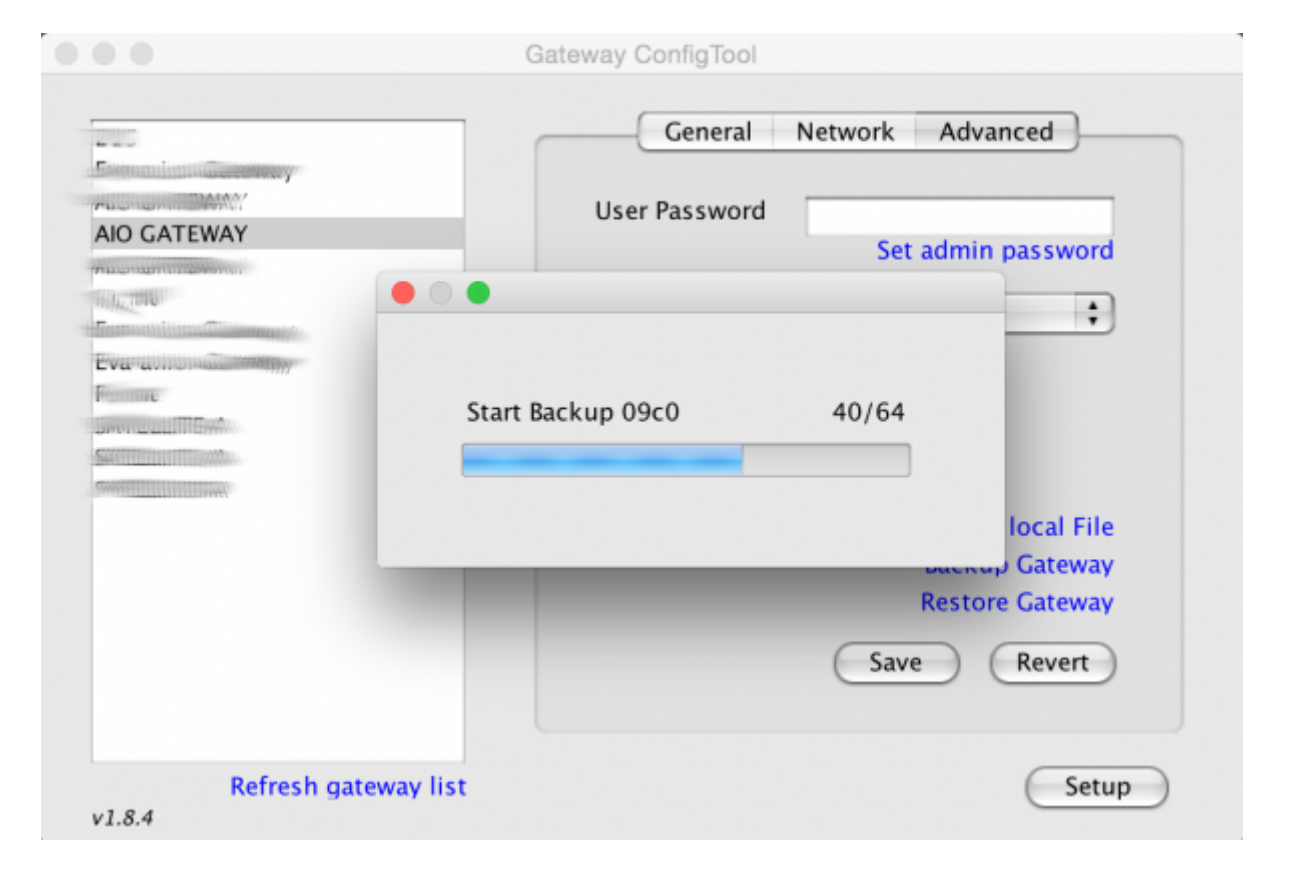

6. Der erfolgreiche Backup Prozess wird durch eine Nachricht bestätigt.

Last update: 2015/11/24 08:37 en:gatewayconfigtool:sicherung https://doku.mediola.com/doku.php?id=en:gatewayconfigtool:sicherung

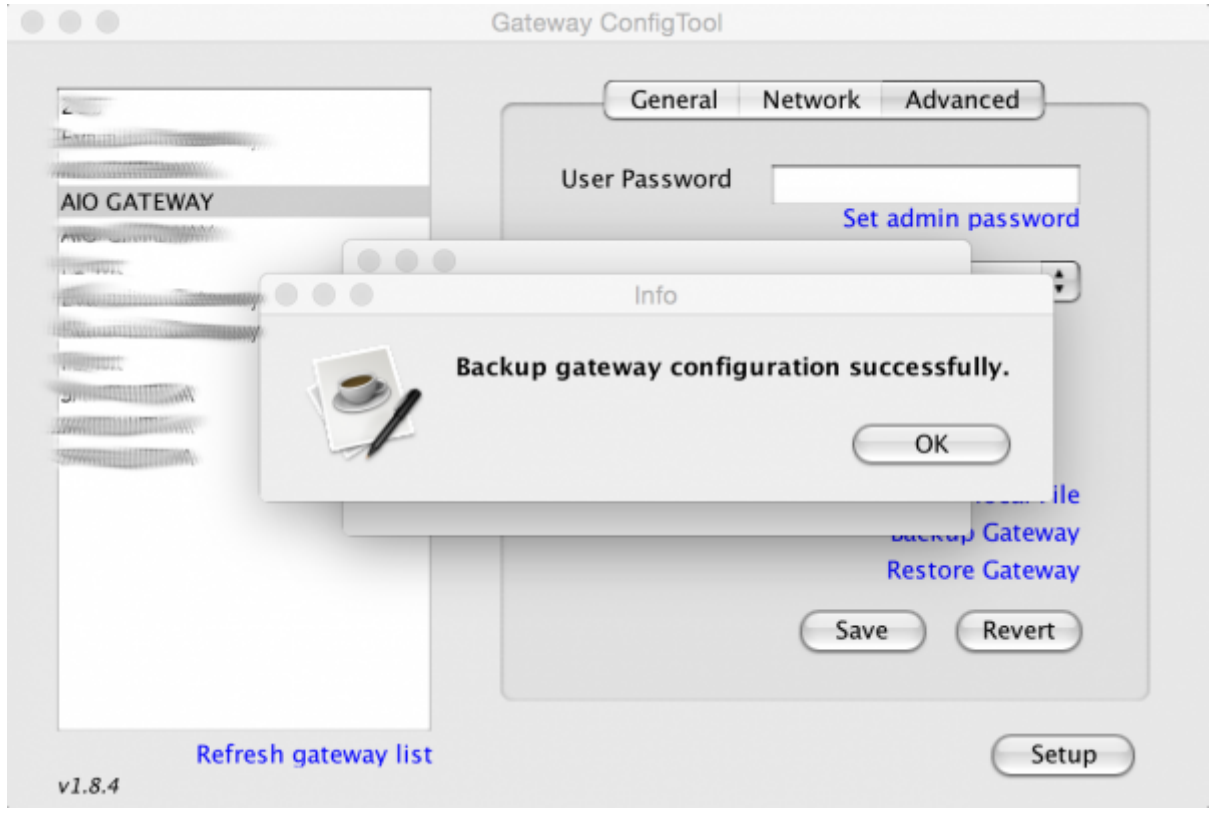

From: <https://doku.mediola.com/>- **Dokumentationen**

Permanent link: **<https://doku.mediola.com/doku.php?id=en:gatewayconfigtool:sicherung>**

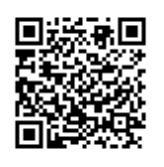

Last update: **2015/11/24 08:37**